Modernisation et développement d'applications IBM i *Stratégies, technologies et outils*

*5 et 6 Avril* 2012 – IBM Forum de Bois-Colombes

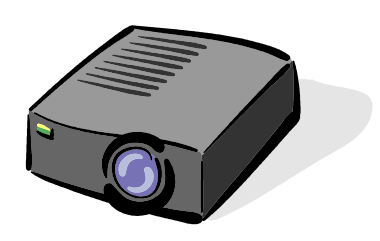

# Volubis.fr

# Conseil et formation sur OS/400, I5/OS puis IBM *i* depuis 1994 !

*Christian Massé - cmasse@volubis.fr*

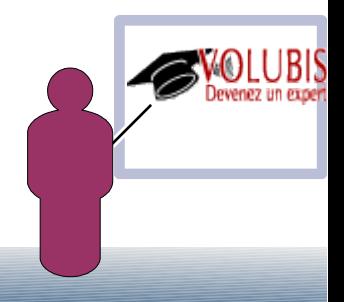

- Nouveau produit 5733-OMF
	- Sans surcoût
	- Annoncé en V7.1, maintenant livré aussi en V6.1.
- Indexation et recherche textuelle (mot à mot)
	- recherches linguistiques (chateau = château = châteaux)
		- 26 langages reconnus
	- toute colonne de type texte mais aussi XML en V7
	- Support également de documents riches :
		- Example: LOB contenant PDF ou document Word ©
		- Documents de l'IFS (html, par ex) via une PTF

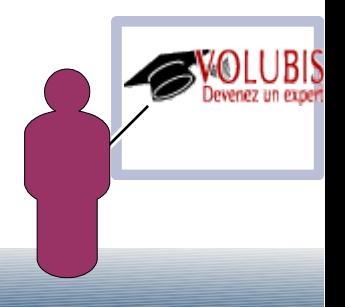

#### • Pré-requis

- les options 30,33 et 39 de SS1 et java (JV1)
- Pas de restriction sur le type de fichier (PF ou SQL), mais le fichier indexé doit avoir, au choix :
	- Un champ ROWID
	- Une primary key
	- Une contrainte Unique
	- (possible d'ajouter par ADDPFCST sur un fichier existant)
- Types de champ reconnus
	- BINARY, VARBINARY
	- BLOB
	- CHAR, VARCHAR
	- CLOB
	- DBCLOB
	- GRAPHIC, VARGRAPHIC

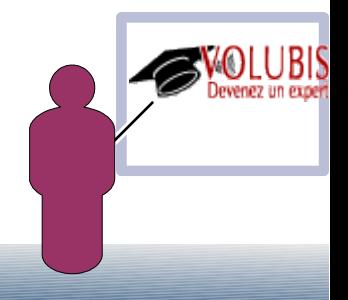

### Formats riches reconnus

✔Plain text ✔XML ✔HTML ✔Adobe PDF ✔Rich Text Format (RTF) ✔JustSystems Ichitaro ✔Microsoft Excel ✔Microsoft PowerPoint ✔Microsoft Access Report ✔Microsoft Word ✔Lotus® 123 ✔Lotus Freelance® ✔Lotus WordPro

Lotus Symphony OpenOffice 1.1 & 2.0 OpenOffice Calc Quattro Pro StarOffice Calc

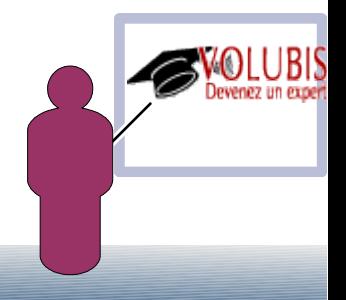

L'indexation Omnifind n'a rien à voir avec l'indexation DB2

- Les index ne sont pas des objets, mais dans l'IFS
- Les index sont maintenus en différé Les modifications sont stockées dans une table temporaire La maintenance est ensuite effectuée à partir de cette table
- Les index ne sont pas protégés par SMAPP
- Les index ne sont ni des b-arbres ni des EVI

Soit une table avec une zone VARCHAR(32000) & 175,000 lignes Index DB2 : 1.7 GB Index Omnifind : 0.1 GB

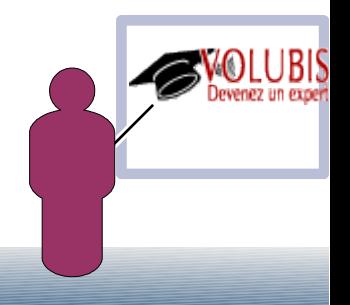

Ce produit s'installe par RSTLICPGM 5733OMF

Seule la version 1.2.0 fournie avec la IBM i 7.1 reconnaît les champs XML

Installez impérativement les dernières PTF

L'installation doit vous créer un serveur de texte avec l'ID n° 1

(cela créé un répertoire /QOpenSys/QIBM/ProdData/TextSearch/server1)

La requête suivante donne la liste des serveurs :

 SELECT SERVERID,SERVERPORT,SERVERSTATUS,SERVERPATH FROM QSYS2.SYSTEXTSERVERS

(ServerStatus à 0 indique un serveur actif, 1 inactif)

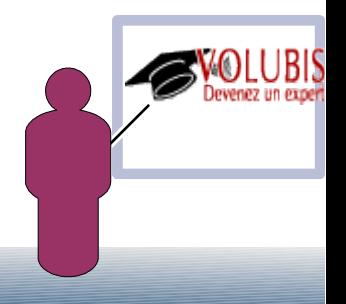

### System i navigator vous montre aussi l'état du serveur

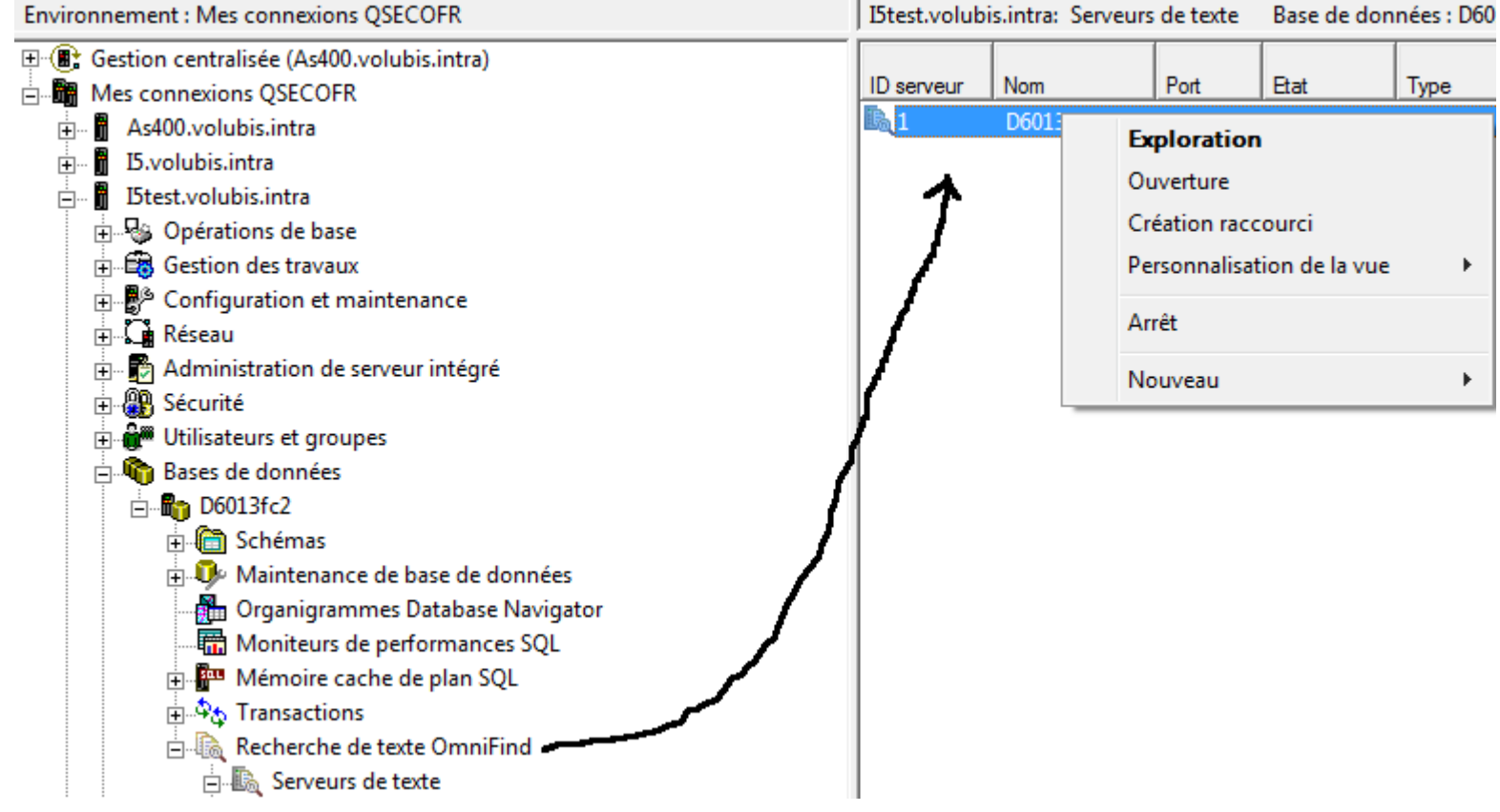

Et permet de le démarrer et de l'arrêter

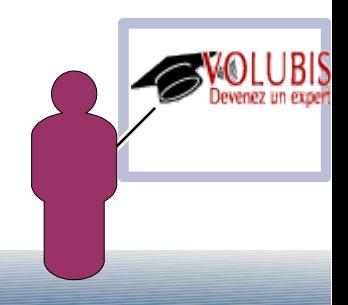

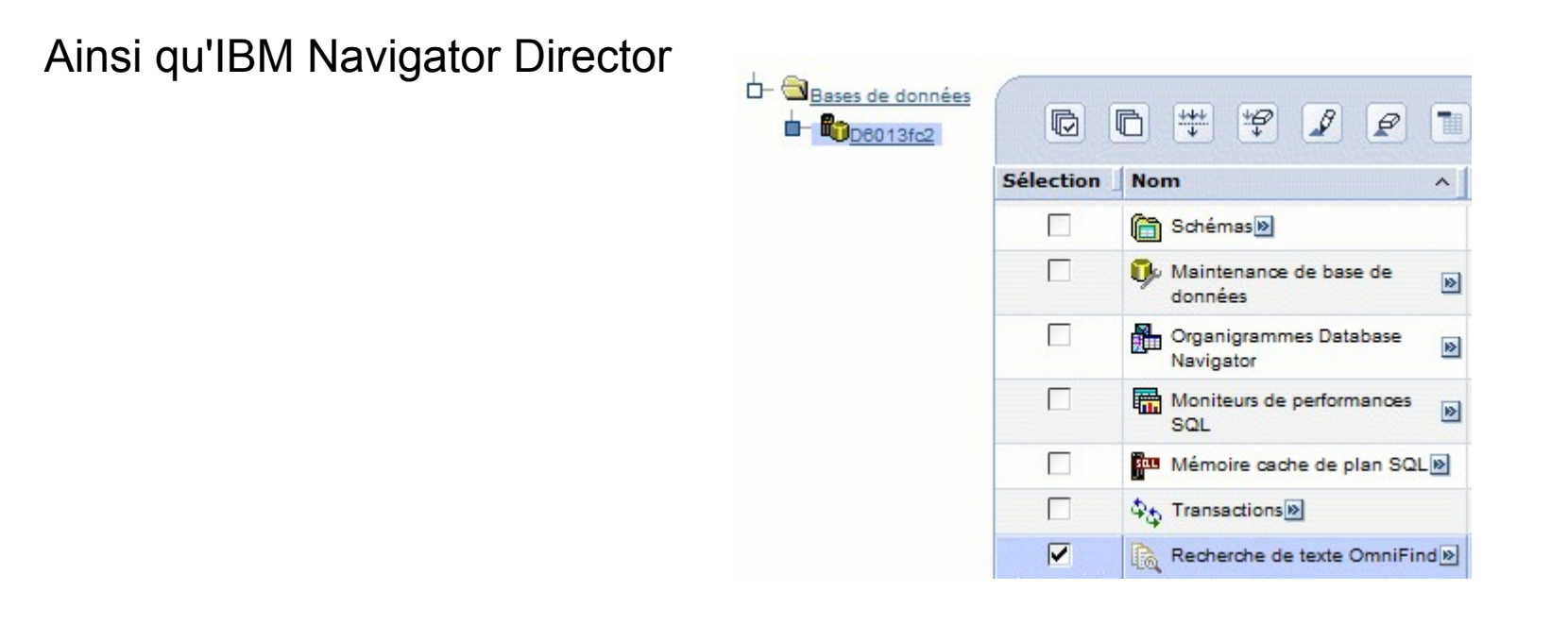

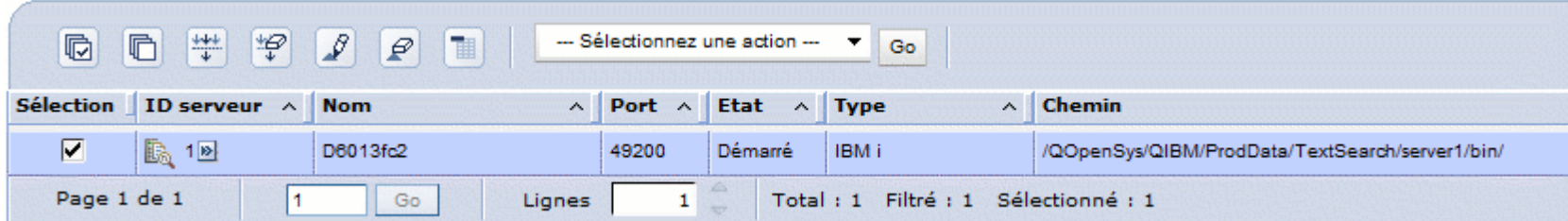

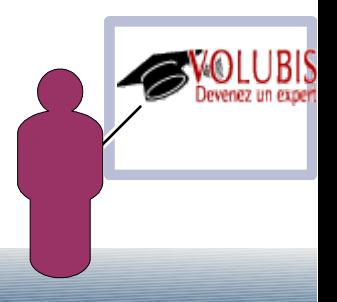

ou avec les procédures cataloguées suivantes

 CALL SYSPROC.SYSTS\_START(n° ID de serveur) CALL SYSPROC.SYSTS\_STOP(n° ID de serveur)

Si vous êtes en convention d'appellation système utilisez le / à la place du .

Enfin vous pouvez utiliser QSH :

pour démarrer

QSH CMD('cd /QOpenSys/QIBM/ProdData/TextSearch/server1/bin; startup.sh'),

pour arrêter

QSH CMD('cd /QOpenSys/QIBM/ProdData/TextSearch/server1/bin; shutdown.sh')

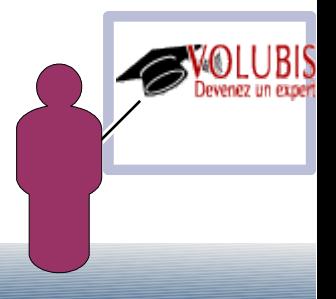

Rappel, Vous ne pouvez créer un index OmniFind que sur les types suivants :

 CHAR , VARCHAR , CLOB , BLOB , DBCLOB , GRAPHIC, VARGRAPHIC , BINARY , VARBINARY , XML

 les données indexées peuvent être du texte simple, HTML, XML, ou un format enrichi. Elles seront transformées en UNICODE 1208 avant d'être indexées, donc **pas de job en CCSID(65535)**.

Ce ne sont pas des index traditionnels DB2 (pas d'objet) , ils ne sont pas maintenus temps réel et n'ont d'existence que dans le cadre du serveur OmniFind.

 Les index sont enregistrés dans SYSTXTINDX de QSYS2, trois triggers sont ajoutés à la table indexée qui stockent les mises à jour dans une table temporaire, dite table de transfert, crée elle aussi à cette occasion (toujours dans QSYS2).

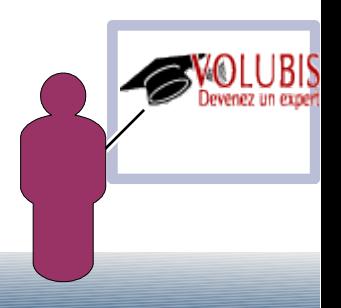

### Création par System i navigator

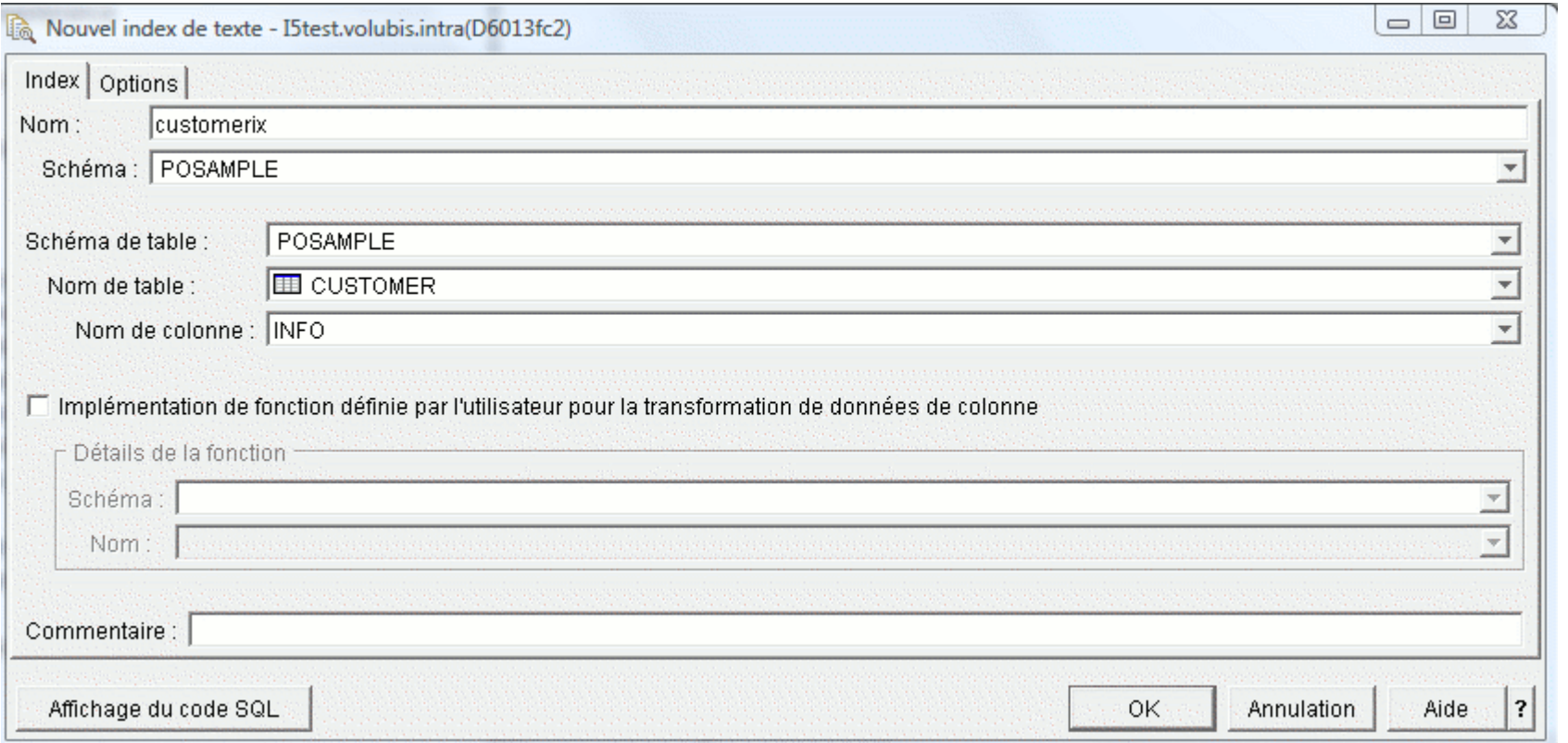

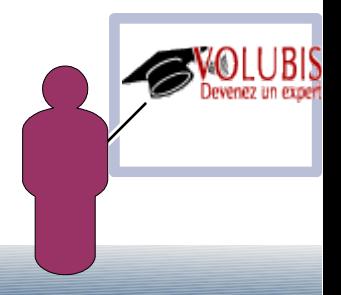

### Création par System i navigator

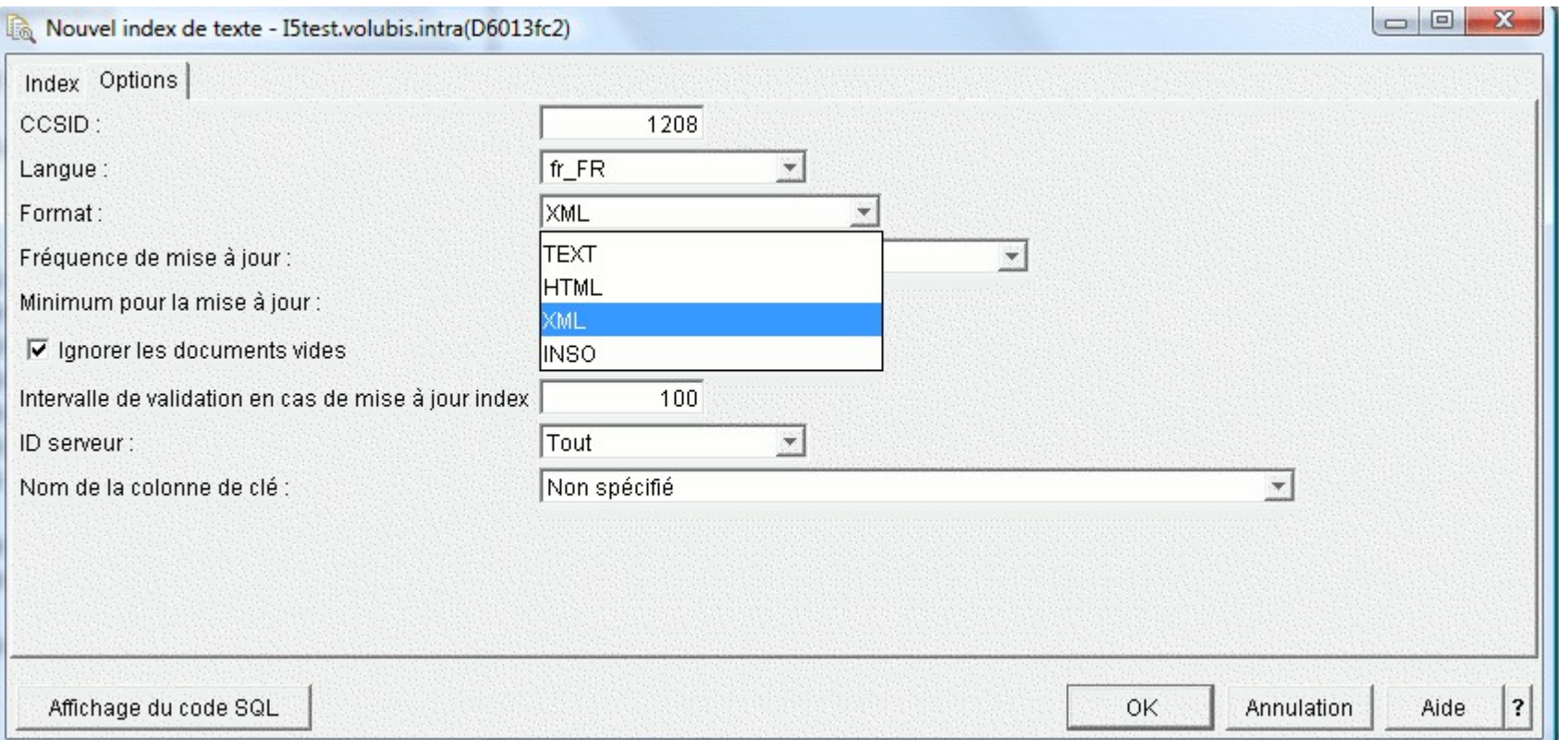

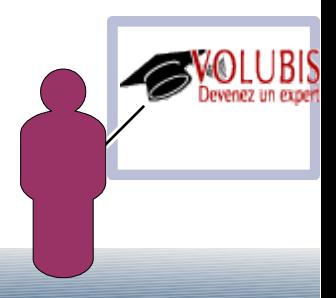

Création par procédure cataloguée

Procédure SYSTS\_CREATE

CALL SYPROCS.SYSTS\_CREATE

Paramètres

 -Nom de l'index VARCHAR(128) -Schéma (bibliothèque) VARCHAR(128) -Source, sous la forme

->schéma.table(colonne) référence une zone du fichier, à indexer.

 ->schéma.table(schéma.fonction(colonne) ) référence une fonction à lancer sur une des zones de la table dont il faut indexer le résultat

On pourrait donc utiliser les fonctions GET\_xxx\_FROM\_FILE( )

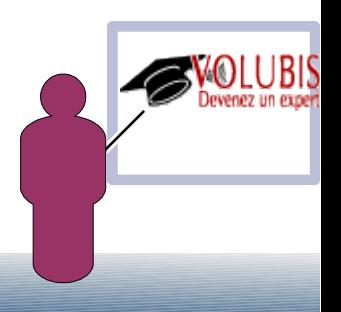

Création par procédure cataloguée

**Options** 

```
 CCSID un n° de CCSID
  LANGUAGE un code langage (fr_FR ou en_US)
  FORMAT
  TEXT
  HTML
   XML
    INSO (format enrichi).
 UPDATE FREQUENCY
   NONE
  D() * tous les jours
     0 à 6 : le N° du jour de la semaine de mise à jour
  H() * toutes les heures
     0 à 23 : heure de mise à jour
  M() * toutes les 5 minutes
     0 à 59 : minutes de mise à jour
```
par exemple UPDATE FREQUENCY D(\*) H(\*) M(0 , 30) demande une mise à jour toutes les demi-heures

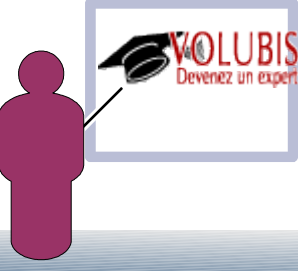

Création par procédure cataloguée

**Options** 

UPDATE MINIMUM

nombre de mise à jour avant UPDATE de l'index tel que planifié par UPDATE FREQUENCY

INDEX CONFIGURATION( )

IGNOREEMPTYDOCS

0 les documents vide (colonne nulle) sont répercutés dans l'index

1 les documents vides ne sont pas répercutés dans l'index

KEYCOLUMN

 nom de la zone clé à utiliser lors des mise à jour d'index, si non précisé la zone ROWID ou la clé primaire sera utilisée

UPDATEAUTOCOMMIT

indiquez un nombre de ligne à mettre à jour lors de la mise à jour de l'index avant de commiter

0, le commit n'a lieu qu'une seule fois en fin de mise à jour de l'index

COMMENT

indiquez un commentaire de 512c. maxi

(les valeurs par défaut des options sont stockées dans SYSTEXTDEFAULTS)

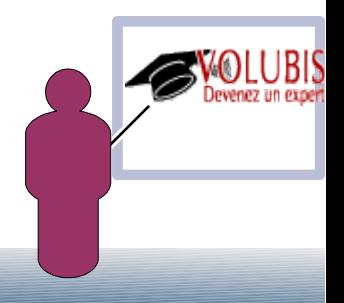

Création par procédure cataloguée

- Une ligne est ajoutée dans SYSTEXTINDEXES (Nom système : SYSTXTINDX)

 - la table de transfert est créé dans QSYS2 (son nom est précisé dans STAGINGTABLENAME), les trois triggers sont ajoutés à la table indexée afin d'écrire dans la table de transfert

 - un répertoire est créé dans l'IFS (répertoire /QOpenSys/QIBM/ProdData/TextSearch/server1/config/collections)

son nom est indiqué par COLLECTIONNAME

(par exemple 0\_1\_3\_2010\_09\_28\_17\_10\_36\_131543, pour l'index 3 créé en septembre 2010)

 - Une vue est créé portant le nom de l'index (**CUSTOMERIX**) dans la bibliothèque indiquée. C'est le seul objet pouvant être sauvegardé par SAVOBJ.SAVLIB.

 La restauration de la vue, recréé l'index de recherche OmniFind et relance l'indexation.

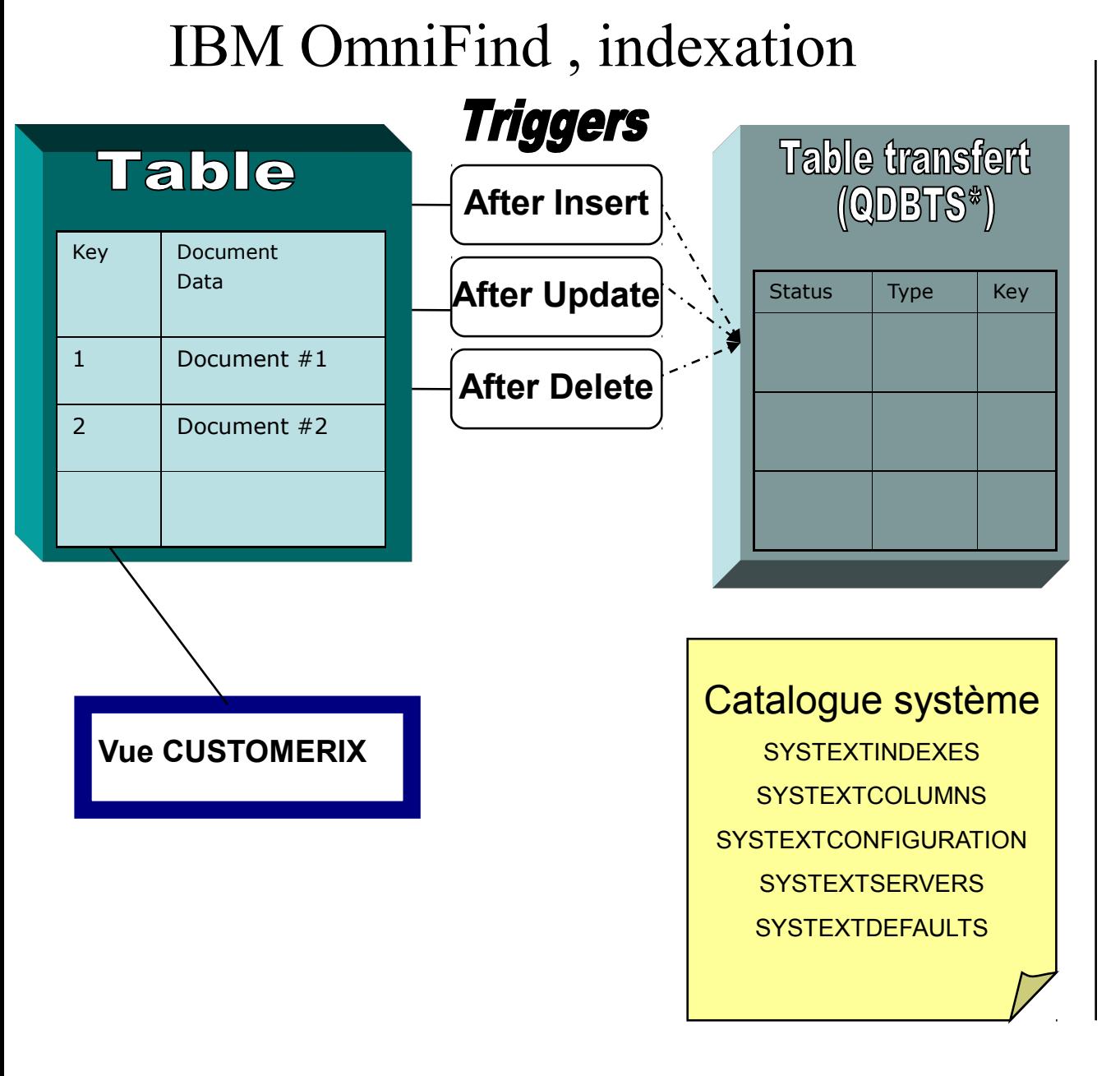

# **Serveur Omnifind**

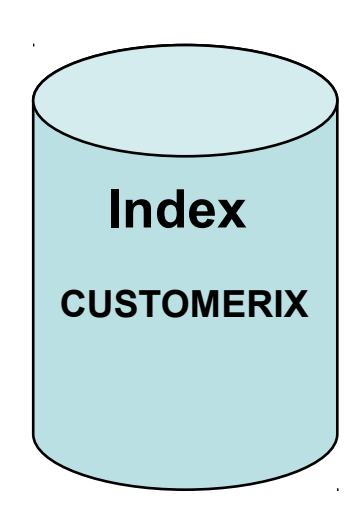

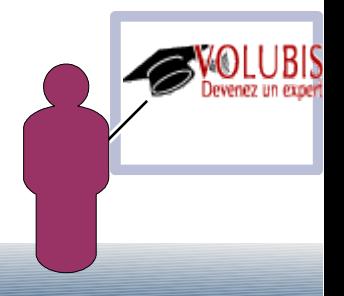

Ensuite, il vous faut lancer la procédure de mise à jour

(l'index est créé vide par SYSTS\_CREATE) :

CALL SYPROCS.SYSTS\_UPDATE

- Schéma
- Nom de l'index
- Option (facultative)

 USING UPDATE MINIUM nombre de mise à jour minimum dans la table de transfert pour faire la mise à jour de l'index.

l'index est alors créé dans le répertoire de la collection (la création prend au moins 3 à 5 fois le temps de création d'un index "normal")

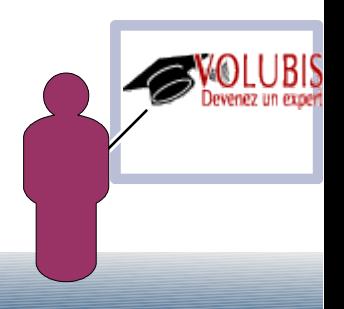

-> Pour détruire l'index

CALL SYPROCS.SYSTS\_DROP

- Schéma
- Nom de l'index

-> Pour modifier les caractéristiques de l'index

### CALL SYPROCS.SYSTS\_ALTER

 -Schéma -Nom de l'index -Options toutes les options de la procédure SYSTS\_CREATE RENAME FUNCTION pour renommer la fonction, si ce n'est pas une colonne qui est indexée.

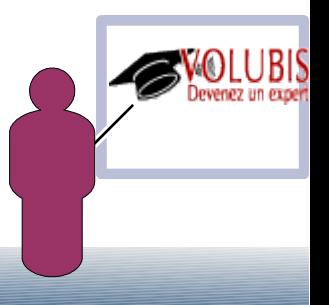

Deux fonctions sont à votre disposition :

- CONTAINS(zone-clé, 'expression-de-recherche') Retourne 0 (ne contient pas) ou 1 (contient) si l'expression est présente dans la zone indexée.
- SCORE(zone-clé, 'expression-de-recherche') retourne une valeur comprise entre 0 et 1 (3 décimales) représentant une note de pertinence indiquant à quel degré l'expression est vraie

 Ces deux fonctions peuvent avoir un troisième argument *options*, construit comme suit :

- QUERYLANGUAGE= fr\_FR ou en\_US
- RESULTLIMIT=valeur, pour limiter la réponse aux n premières valeurs.
- SYNONYM = OFF ou ON, pour utiliser ou non les synonymes.

Exemple :

```
 SELECT * FROM bdvin1.producteurs 
    WHERE contains(pr\_avis, 'excellent') = 1
```
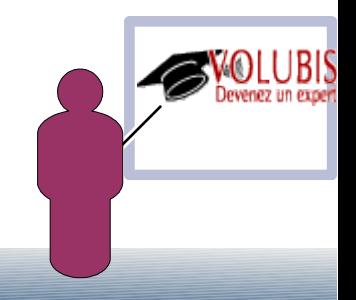

Que mettre dans une expression de type texte

#### *un-mot*

 en minuscules ou en majuscules, l'indexation ne tient pas compte de la casse avec ou sans le s pluriel, ainsi **contains(pr\_avis , 'coopérative')** trouve les avis contenant coopératives

 avec sous sans les accents ainsi **contains(pr\_avis , 'cooperative')** trouve les avis contenant coop**é**rative(s)

#### *- (tiret) un-mot* ce mot est exclut (il ne doit pas être rencontré) **contains(pr\_avis , 'cave -cooperative')**, recherche cave et *PAS* coopérative

#### *deux mots*

 il sont implicitement reliés par AND **contains(pr\_avis , 'cave cooperative')** trouve cave(s) *ET* coopérative(s)

 si vous les placez entre guillemets *"* , c'est la chaîne qui est recherchée contains(pr\_avis , ' "cave cooperative" ') trouve cave suivit de coopérative (les pluriels ne sont plus gérés)

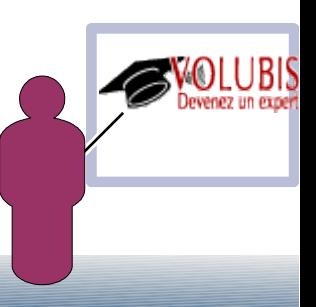

Que mettre dans une expression de type texte

#### *Opérateurs*

AND ou + , opérateur implicite 'cave coopérative' et cave AND coopérative' retourne les mêmes résultats NOT ou - , exclusion d'un mot OR relation OU entre deux expressions

#### *Bien sur vous pouvez utiliser les parenthèses ouvrantes et fermantes*

 *\** caractère générique permettant d'émettre un début de mot (coop\* par exemple)  *\* caractère d'échappement permettant de rechercher un  $+$  ( $+$ ) ou un - ( $-$ ) par exemple

#### *Exemple :*

select pr\_avis FROM bdvin1/producteurs WHERE contains(pr\_avis, 'chateau AND (pomerol OR lafite)') = 1

trouve les lignes contenant *chateau* ou *château* ou *châteaux* puis, soit *pomerol,* soit *lafite.*

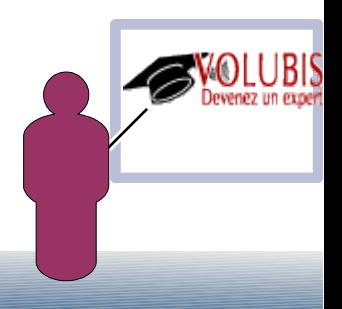

On peut même créer un dictionnaire de synonymes personnel en créant un fichier XML

Exemple :

```
 <?xml version="1.0" encoding="UTF-8"?>
   <synonymgroups version="1.0">
```

```
 <synonymgroup> 
<synonym>vin</synonym>
 <synonym>pinard</synonym>
 <synonym>picrate</synonym>
<synonym>nectar</synonym>
 </synonymgroup>
```
 <synonymgroup> <synonym>syrah</synonym> <synonym>schiraz</synonym> </synonymgroup>

</synonymgroups>

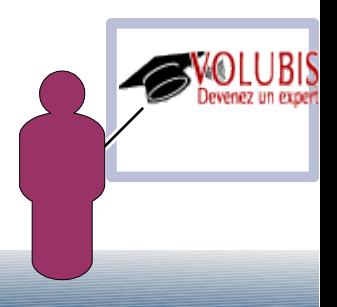

puis en passant la commande (sous QSH)

 synonymTool.sh importSynonym -synonymFile <chemin du fichier XML> -collectionName <nom de la collection> -replace <[true|false]> -configPath <chemin absolu du dossier de config.>

Exemple

\$

> synonymTool.sh importSynonym

-synonymFile /temp/vin\_synonyme.xml

 -collectionName 0\_1\_3\_2010\_09\_28\_17\_10\_36\_131543 -replace false -configPath /QopenSys/QIBM/ProdData/TextSearch/server1/config

IQQD0084I The request was successfully executed.

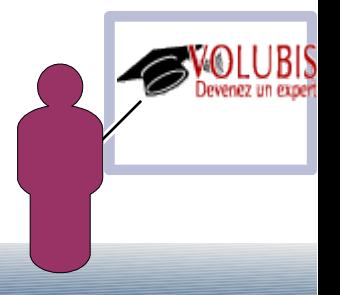

```
select count(*) FROM bdvin1/producteurs WHERE
     contains(pr_avis, 'pinard') = 1
```
Donne 1 (pinard est le nom d'un producteur de Cognac, excellent par ailleurs)

```
select count(*) FROM bdvin1/producteurs WHERE
contains(pr_avis, 'pinard', 'SYNONYM=ON')= 1
```
Donne 606

Enfin on peut indiquer un degré d'importance par ^n

```
select count(*) FROM bdvin1/producteurs WHERE
contains(pr_avis, 'syrah^5 grenache')= 1
```
Le mot **syrah** a 5 fois plus d'importance que le mot **grenache**

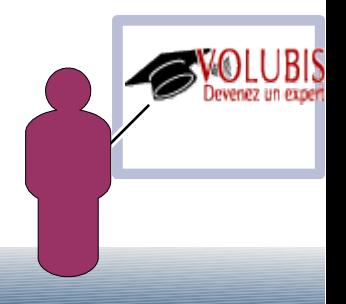

Recherche XML

La syntaxe des recherches XML utilise un sous-ensemble du langage W3 XPath

```
sous la forme CONTAINS(nom_colonne, '@xmlxp: ' 'expression_requête_Xpath' ' ')
```
*le deuxième paramètre de la fonction CONTAINS est une chaîne donc entre quote ('), l'expression XPath étant elle même entre quotes il faut doubler ces dernières*

vous devez indiquer un chemin dans l'arborescence XML :

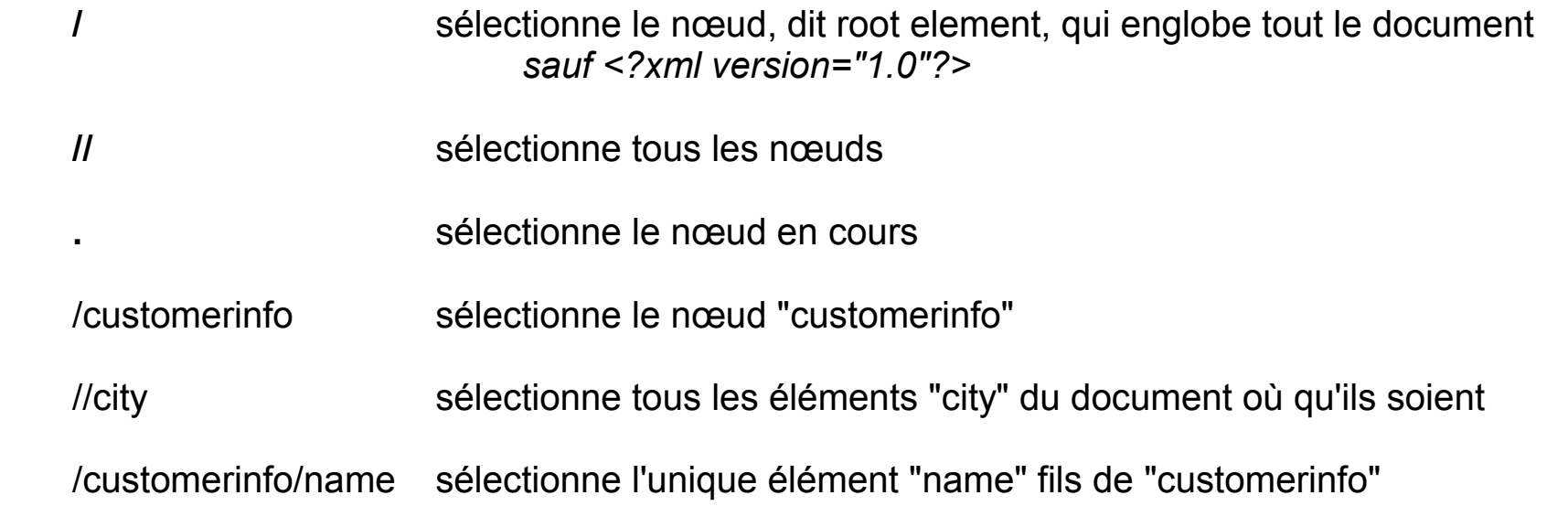

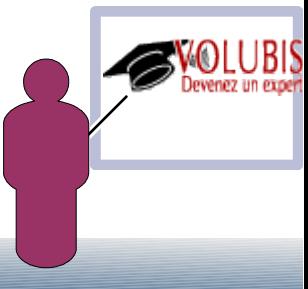

Recherche XML

puis, éventuellement, un Predicat (un test) devant être vrai, toujours entre crochets  $[$  et  $]$ 

Si vous n'indiquez pas prédicat, il suffit que l'élément existe.

//phone[. = "12345678"]

sélectionne tous les éléments "phone" du document (où qu'ils soient), ayant une valeur égale à 12345678

//phone[@type = "work"] sélectionne tous les éléments "phone" du document, ayant un **attribut** "type" dont la valeur est "work"

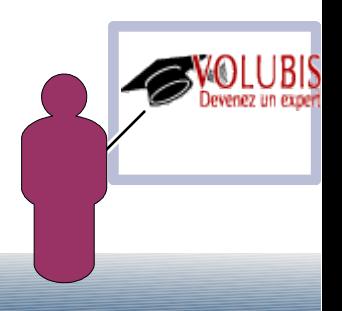

Recherche XML

Pour les valeurs :

- Numerique, saisissez tel que '//quantite[. > 12000]'
- Alpha, saisissez entre guillemets '//phone[. = "02.40.30.00.70"]'
- Date, xs:date ou xs:DateTime, par exemple utilisez '/Article[@DateCrt > xs:date("2010-10-05")]'

 La requête XPath peut elle même contenir une recherche textuelle avec contains ou exclude, comme '/Article[libart contains("piece AND rechange")]'

Exemple ….

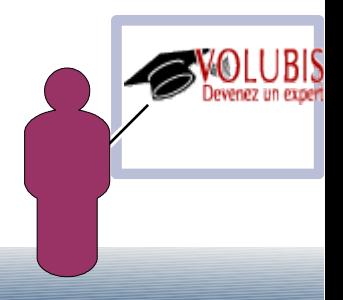

INSERT INTO Customer (Cid, Info) VALUES (1000, '<customerinfo xmlns="http://posample.org" Cid="1000"> <name>Kathy Smith</name> <addr country="Canada"> <street>5 Rosewood</street> <city>Toronto</city> <prov-state>Ontario</prov-state> <pcode-zip>M6W 1E6</pcode-zip> </addr> <phone type="work">416-555-1358</phone> </customerinfo>')

INSERT INTO Customer (Cid, Info) VALUES (1002, '<customerinfo xmlns="http://posample.org" Cid="1002"> <name>Jim Noodle</name> <addr country="Canada"> <street>25 EastCreek</street> <city>Markham</city> <prov-state>Ontario</prov-state> <pcode-zip>N9C 3T6</pcode-zip> </addr> <phone type="work">905-555-7258</phone> </customerinfo>')

INSERT INTO Customer (Cid, Info) VALUES (1003, '<customerinfo xmlns="http://posample.org" Cid="1003"> <name>Robert Shoemaker</name> <addr country="Canada"> <street>1596 Baseline</street> <city>Aurora</city> <prov-state>Ontario</prov-state> <pcode-zip>N8X 7F8</pcode-zip> </addr> <phone type="work">905-555-2937</phone> </customerinfo>')

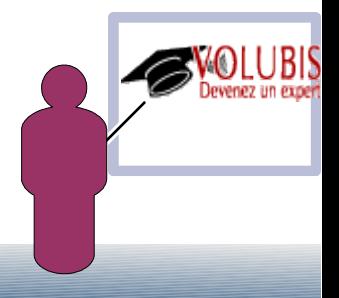

-- liste des clients possédant un noeud "name" dans la zone XML INFO

SELECT \* from posample/customer where contains(info, ' $@xmlxp$ :"//name" ') = 1

<name>Kathy Smith</name> <addr country="Canada"> ....1....+. <street>5 Rosewood</street> <city>Toronto</city> CID <prov-state>Ontario</prov-state> <pcode-zip>M6W 1E6</pcode-zip> 1.000  $<$ /addr> <phone type="work">416-555-1358</phone> 1.002 </custom erinfo>') 1.003INSERT INTO Customer (Cid, Info) VALUES (1002, '<customerinfo xmlns="http://posample.org" Cid="1002"> <name>Jim Noodle</name> <addr country="Canada"> <street>25 EastCreek</street> <city>Markham</city> <prov-state>Ontario</prov-state> <pcode-zip>N9C 3T6</pcode-zip>  $\leq$ /addr> <phone type="work">905-555-7258</phone> </customerinfo>') INSERT INTO Customer (Cid, Info) VALUES (1003, '<customerinfo xmlns="http://posample.org" Cid="1003"> <name>Robert Shoemaker</name>

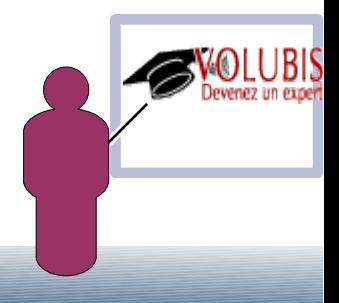

-- liste des clients possédant un noeud "phone" = à 416-555-1358

SELECT \* from posample/customer where contains(info, '@xmlxp:''//phone[. = "416-555-1358"]'' ')=1

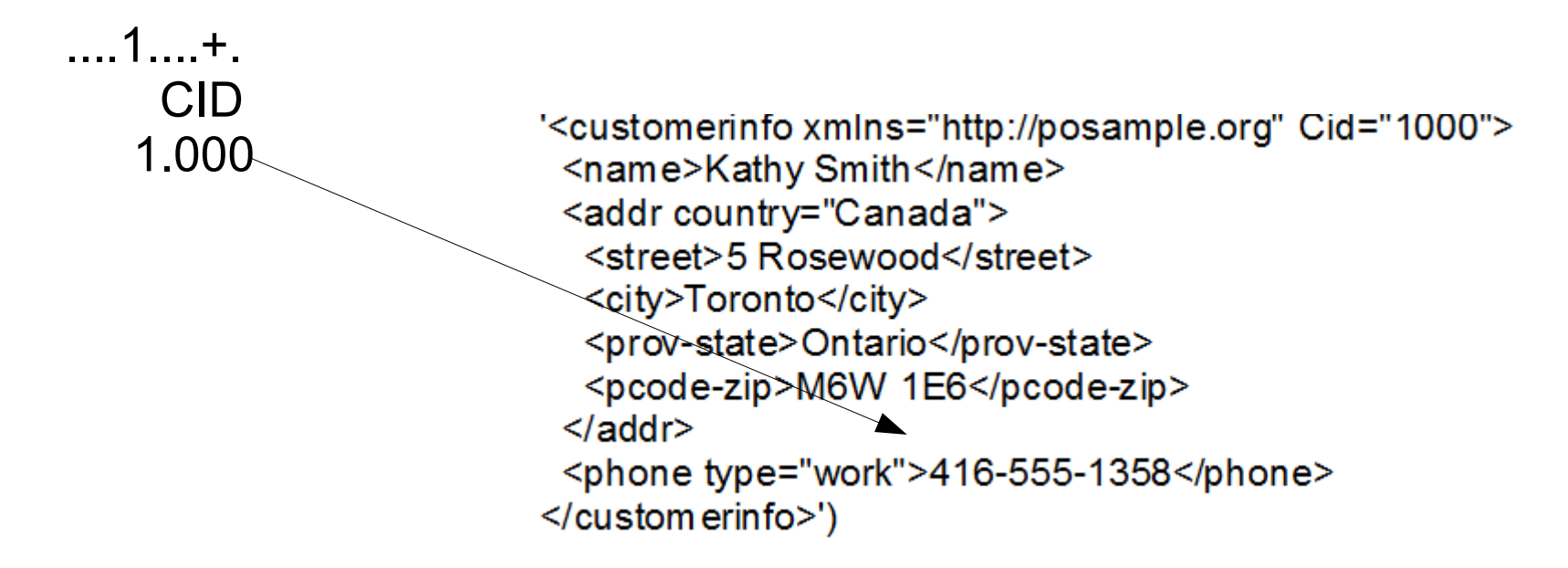

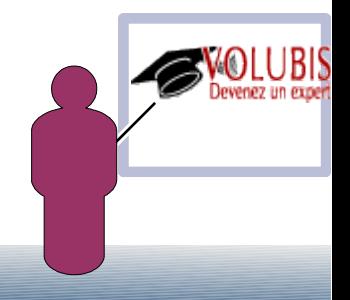

-- liste des clients possédant un noeud "phone" contenant 905

SELECT \* from posample/customer where contains(info,' $@xmlxp$ :"//phone[. contains("905")]" ') = 1

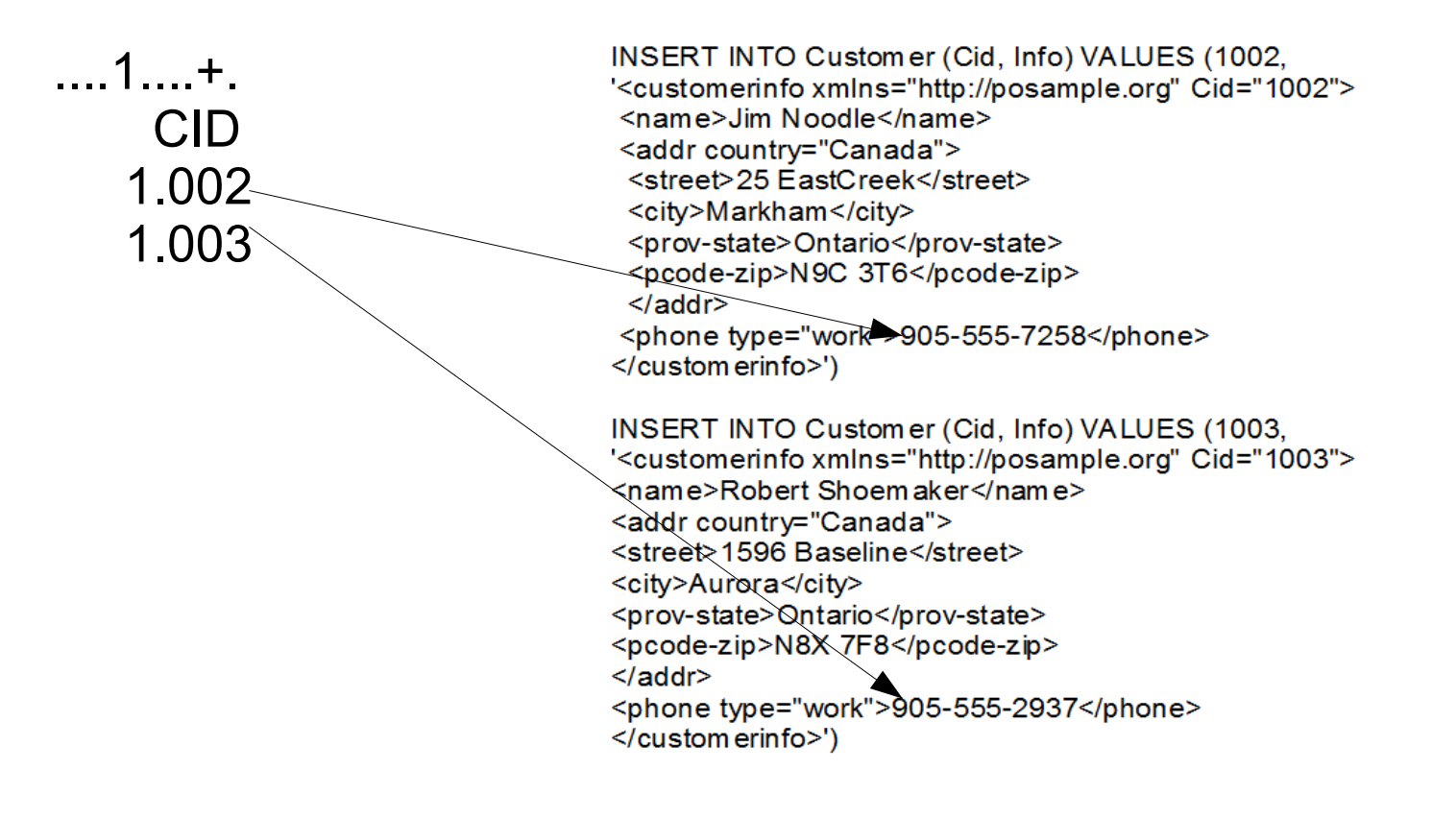

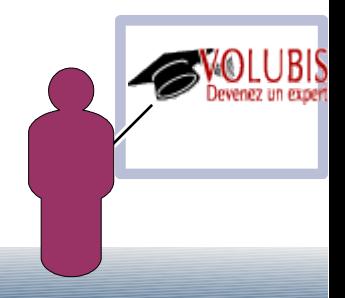

-- liste des clients possédant le nœud "phone" **de** customerinfo  $= 416 - 555 - 1358$ 

SELECT \* from posample/customer where contains(info,'@xmlxp:"/customerinfo[phone = "416-555-1358"]" ')=1

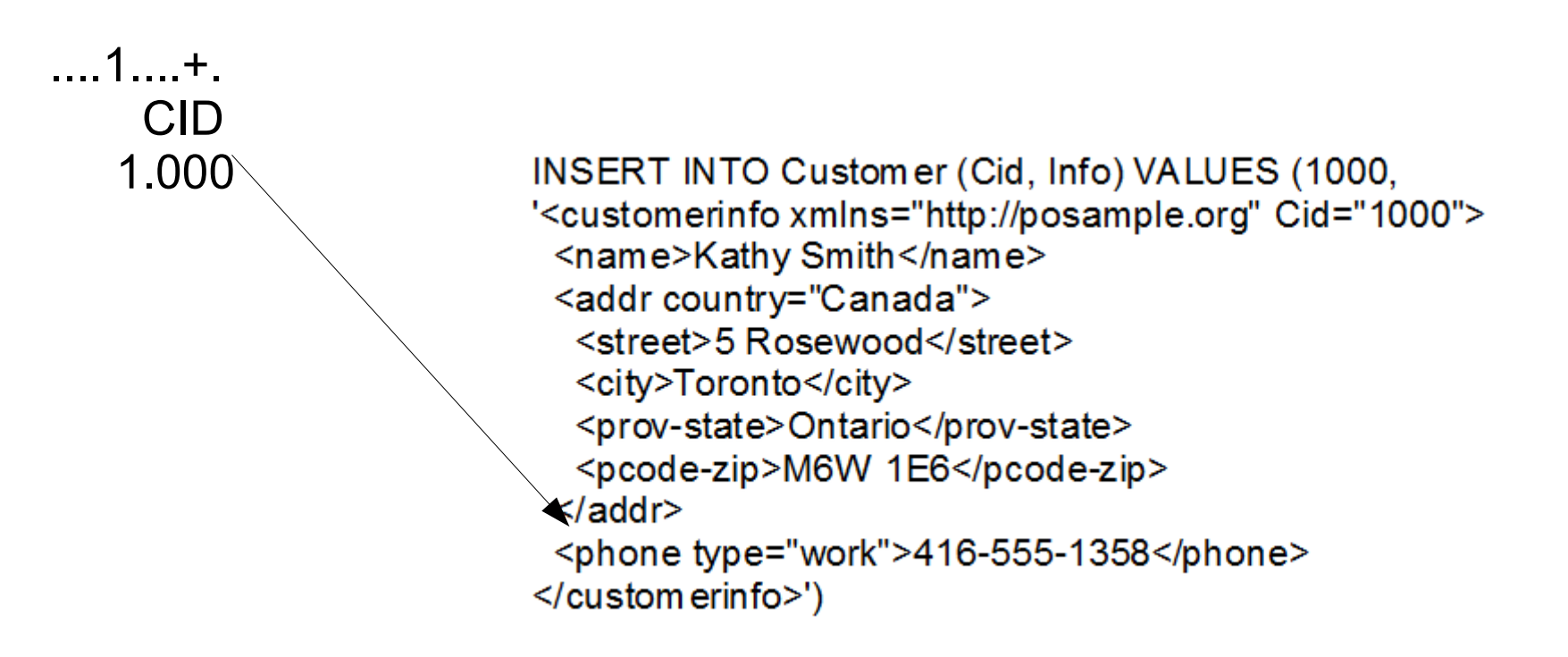

La PTF SI40272 ainsi que le dernier niveau de GROUP PTF pour DB2 (level 9) apporte à Omnifind, deux fonctions supplémentaires

- indexation de fichiers spools
- indexations des fichiers stream dans l'IFS.

Vous devez d'abord créer une collection pour stocker ces informations, cela va créer une bibliothèque, contenant

- des tables contenant des informations sur les données à indexer
- des tables contenant des informations sur les paramètres d'indexation
- des procédures cataloguées de recherche et d'administration

CALL SYSPROC/SYSTS\_CRTCOL('OMNI\_COL')  *-- nous utiliserons ce nom de collection pour le reste de nos exemples* 

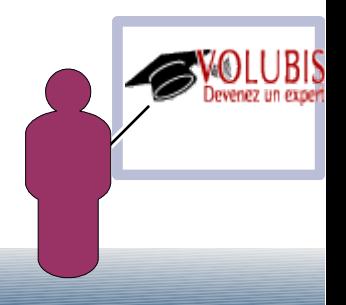

vous pouvez fournir des options d'indexation , comme

```
 CALL SYSPROC.SYSTS_CRTCOL('OMNI_COL',
              'UPDATE FREQUENCEY D(*) H(0) M(0)')
```
ou

 CALL SYSPROC.SYSTS\_CRTCOL('OMNI\_COL','FORMAT INSO') -- si les fichiers IFS sont de type Word, PDF, etc...

Ensuite vous devez accorder des droits à la procédure cataloguée SEARCH qui vient d'être créé

SET CURRENT SCHEMA OMNI COL

GRANT EXECUTE ON PROCEDURE SEARCH(VARCHAR) TO QPGMR

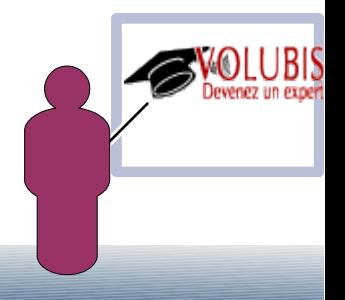

comment ajouter des SPOOL à l'index, toujours par procédure cataloguée

IL faut toujours commencer par définir la collection dans le chemin de recherche des procédures cataloguées

SET CURRENT PATH OMNI COL

```
 CALL ADD_SPLF_OBJECT_SET('QGPL', 'QPRINT') -- par OUTQ
```
ou bien

CALL ADD\_SPLF\_OBJECT\_SET(' ', ' ', 'QPGMR') -- par propriétaire

version complète (un paramètre à blanc n'est pas un critère)

CALL ADD SPLF\_OBJECT\_SET(' ' -- bibliothèque OUTQ  $'$  ' -- OUTQ -- Propriétaire -- nom du JOB -- profil du JOB  $'$   $'$  --  $N^{\circ}$  du JOB ' ') -- USRDTA '2011-06-01T00:00:00' -- date/heure de début '2011-06-30T23:59:59' -- date/heure de fin  $)$ 

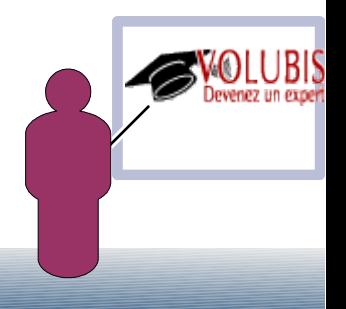

comment ajouter des fichiers STREAM à l'index, toujours par procédure cataloguée

Il faut toujours commencer par définir la collection dans le chemin de recherche des procédures cataloguées

SET CURRENT PATH OMNI COL

CALL ADD\_IFS\_STMF\_OBJECT\_SET('/home/mesfichiers')

Remarques :

- -> le paramètre doit être un nom de répertoire
- -> ne peut pas contenir de caractères génériques (\*)
- -> les liens symboliques ne sont pas traités
- -> les sous-répertoires ne sont pas traités

Ensuite vous devez rafraîchir l'index OmniFInd pour indexer réellement

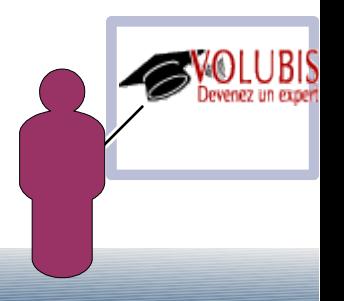

#### **CALL UPDATE**

### comment rechercher

 **enfin vous pouvez faire des recherches, par CALL SEARCH('mot-recherché') cela retourne un "***result set***" structuré comme suit :**

- ● **OBJTYPE CHAR(10)**
- ● **OBJATTR CHAR(10)**
- ● **CONTAINING\_OBJECT\_LIB CHAR(10)**
- ● **CONTAINING\_OBJECT\_NAME CHAR(10)**
- ● **OBJECTINFOR XML**
- ● **MODIFY\_TIME TIMESTAMP**
- **SCORE DOUBLE**

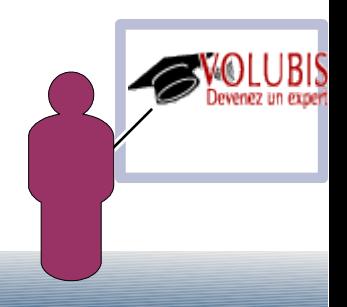

### comment rechercher, exemple

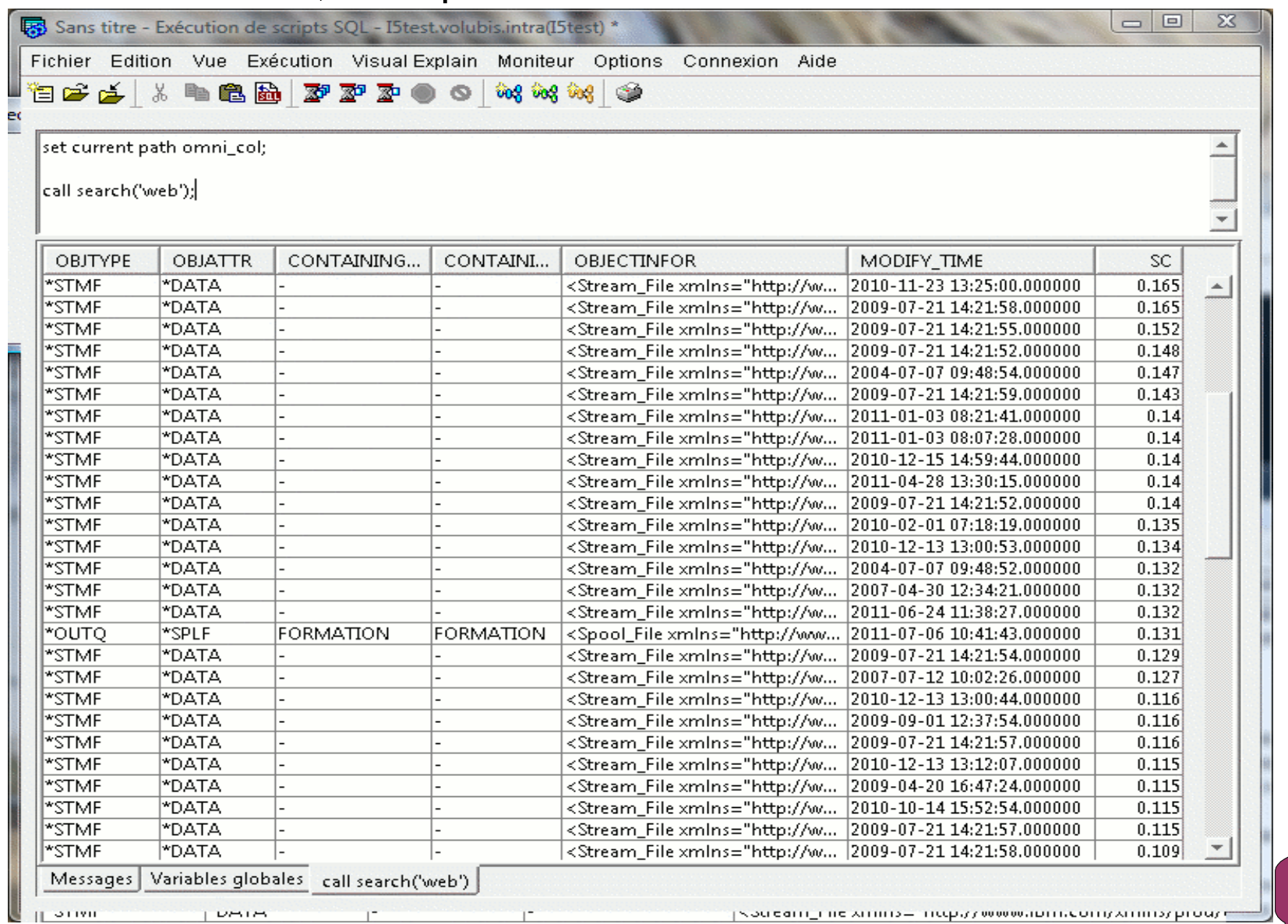

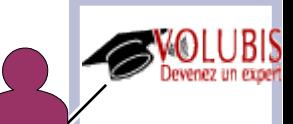

 **structure de la zone OBJECTINFOR**

 **Pour un fichier spool**

 **<Spool\_File xmlns="http://www.ibm.com/xmlns/prod/db2textsearch/obj1"> <job\_name>QPADEV000C</job\_name> <job\_user\_name>QPGMR</job\_user\_name> <job\_number>012907</job\_number> <spool\_file\_name>QPDSPLIB</spool\_file\_name> <spool\_file\_number>1</spool\_file\_number> <job\_system\_name>D6013FC2</job\_system\_name> <create\_date>1110705</create\_date> <create\_time>095554</create\_time> </Spool\_File>**

 **Pour un fichier stream**

 **<Stream\_File xmlns="http://www.ibm.com/xmlns/prod/db2textsearch/obj1"> <file\_path>/af4dir/AF4SRC/V4R30TXT/NATFILTER.HTM</file\_path> </Stream\_File>**

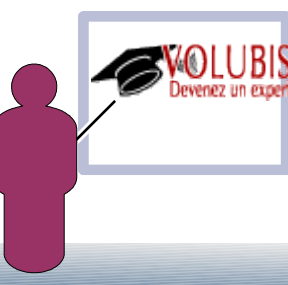

 **Vous pouvez aussi lancer la procédure avec des optionss**

 **CALL SEARCH('recherche' , 'options')**

 **options :**

- • **QUERYLANGUAGE = fr\_FR**
- **RESULTLIMIT = un-nombre**
- • **SYNONYM = OFF | ON**

 **Autres procédures**

 **QUERY\_OBJECT\_SET retourne la liste des objets indexés GET\_OBJECTS\_NOT\_INDEXED retourne la liste des objets non indexés**

**GET\_OBJECT\_STATUS retourne le status d'un objet STATUS retourne le status du serveur**

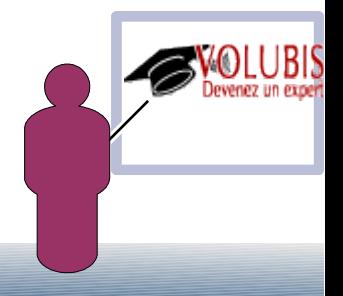

### **Enfin,**

### **SYSTS\_DRPCOL détruit une collection**

**Pour de plus amples détails, voyez la documentation [http://www-03.ibm.com/systems/resources/systems\\_power\\_ibmi\\_omnifind\\_extensions\\_user\\_guide.pdf](http://www-03.ibm.com/systems/resources/systems_power_ibmi_omnifind_extensions_user_guide.pdf)**

**Ou bien testez la recherche de nos Pause-Café ( <http://www.volubis.fr/pausecafe.html> )**

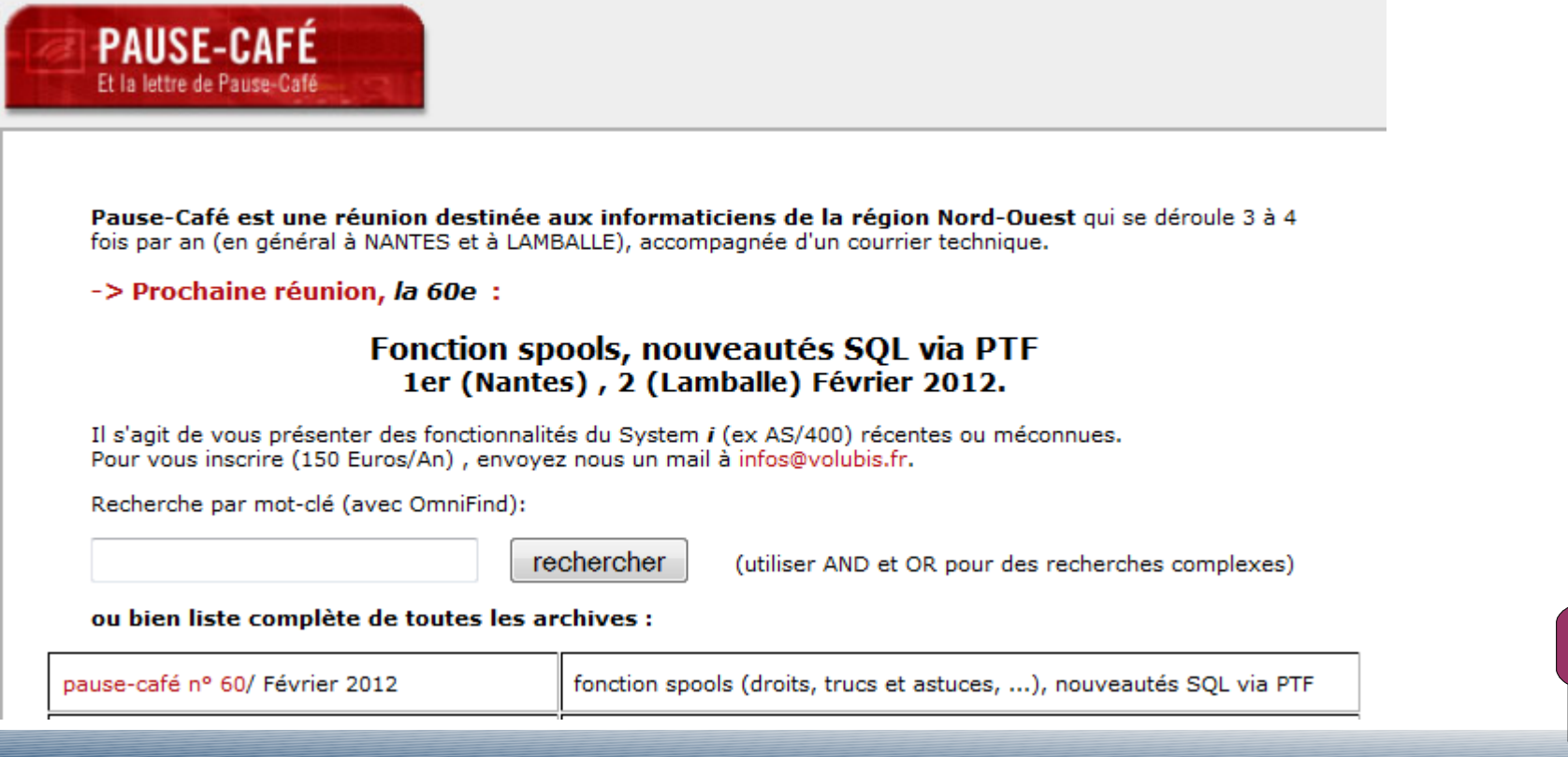